# **Where is this global variable modified within each script of my solution?**

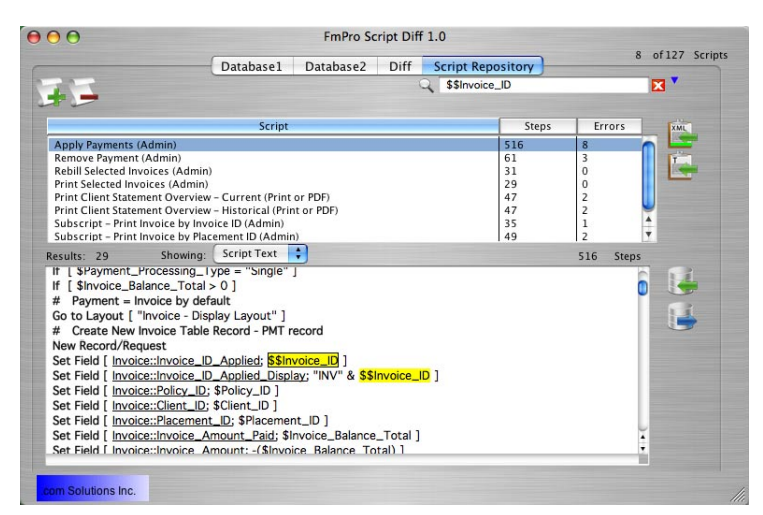

# **FmPro Script Diff Helps FileMaker Black Solutions Inc. Developers Answer the Following Questions: Mac OS X & Windows**

## **What changes have been made to this ScriptMaker**™ **script?**

Modified scripts are compared on a lineby-line basis, and displayed with color coded tags to the left of each modified line. Interline changes are also highlighted to indicate Changed, Added or Deleted text.

#### **Which scripts were modified on a particular day?**

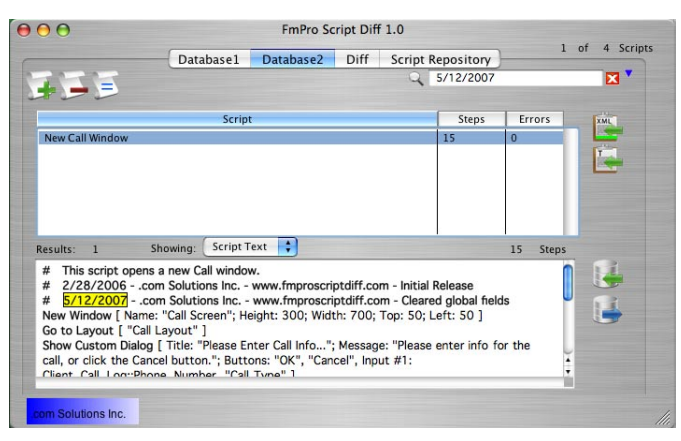

FmPro Script Diff turns the XML definition of each script into human-readable text which can easily be searched. Found text strings are highlighted in yellow in the Script Text field. Pressing the TAB key automatically advances to the next found text string.

Use the Search feature to instantly find every occurrence of a variable or fieldname within each script. Using FmPro Script Diff to search the text of your scripts for a fieldname will generally be faster than waiting for FileMaker to calculate the dependencies within a large solution. The Search feature can help you safely perform this

## **How can I find and change a text string within dozens or even hundreds of scripts?**

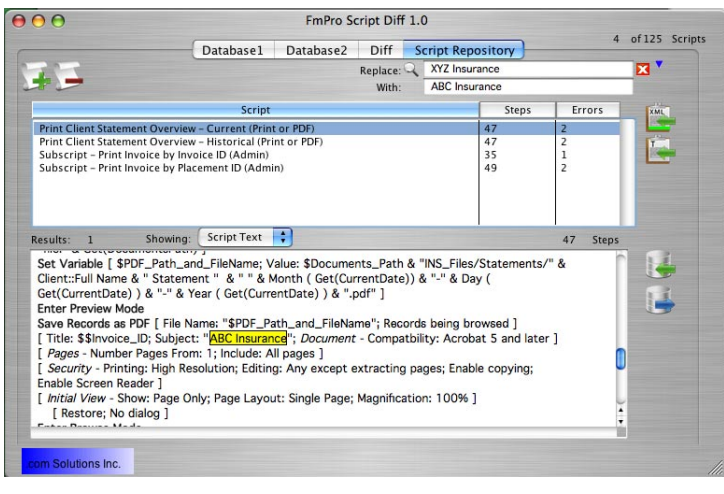

Quickly display only the modified scripts within a large group of scripts using the Diff screen menu item "Changed Scripts". The list of scripts can also be filtered by: "All Scripts", "New Scripts", "Deleted Scripts" and "Unchanged Scripts".

### **Which scripts were modified by a specific developer?**

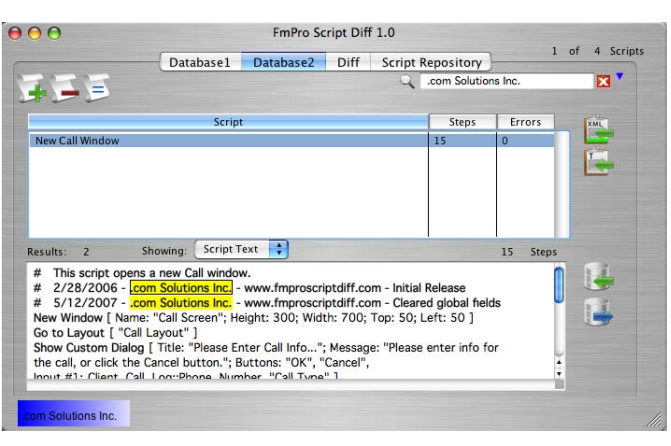

# Is this field used by any script (before I **delete, modify or reuse it)?**

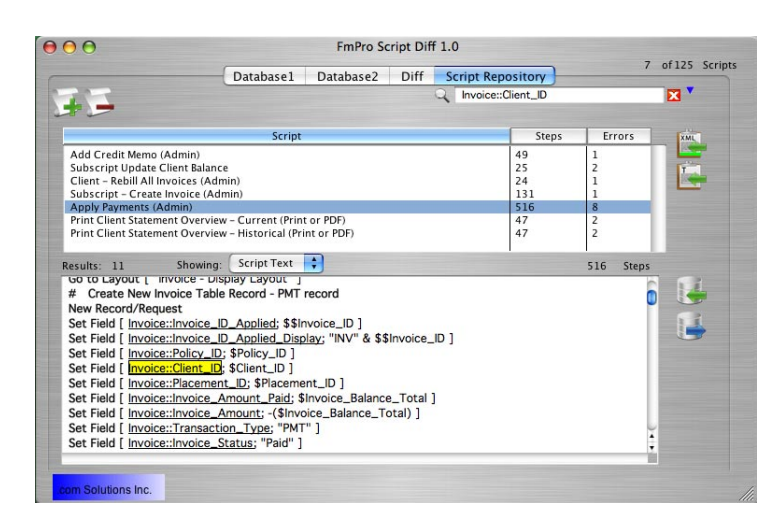

Search & Replace can be performed on variable names, Tablename::Fieldnames, Table Occurrences and text strings throughout an entire group of scripts. Updated scripts can then be pasted directly into FileMaker Advanced. All script attributes including Script Name, Script ID and Include in Menu status are retained when transferring scripts via the clipboard.

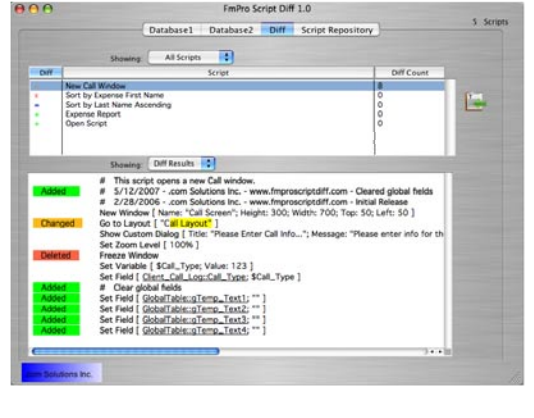

# **Which scripts have been changed?**